TRANSPORTATION RESEARCH BOARD

## and direction and  $\sigma$ Research in Progress (RIP) Database Learning about and Using the

Janet Daly Indexing Manager August 24, 2017

# **Objectives**

At today's webinar, you will learn to:

- distinguish between the TRID and RIP Databases
- locate records in the RIP Database
- receive e-mail notification of new RIP records
- export RIP records
- enter new project records into the RIP Database
- update or delete an existing record

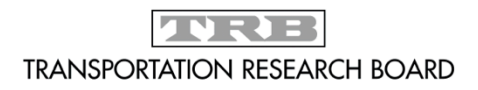

## How are TRID and RIP Different?

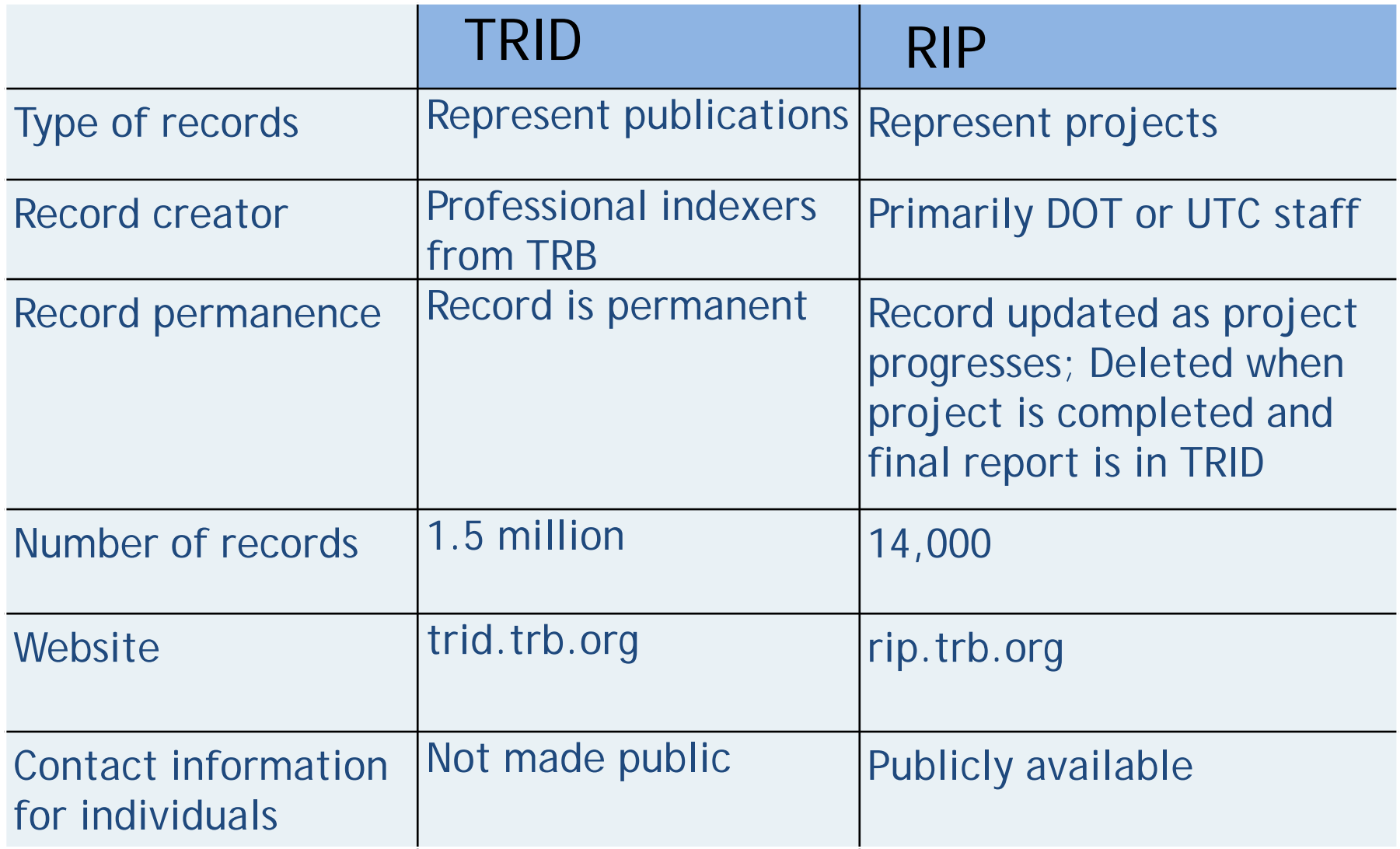

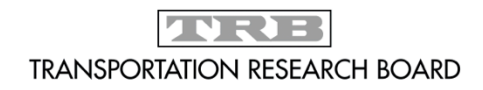

Research in Progress (RIP) Database

## Why Use RIP?

- Prevent duplication of research
- Connect researchers working on similar projects
- Identify experts for panels or committees
- Highlight research being done by your agency

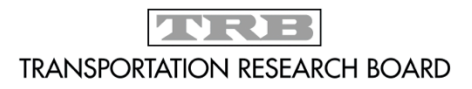

# Adding Project Records to RIP

- State DOTs, US DOT, UTCs can enter projects
	- Required for UTC and federally funded projects
- Login credentials issued upon request
- Source Agency
	- "Owner" of the record
	- Automatically entered based on login
	- Lead agency for UTC should enter projects
- Enter individual project records on data entry form or submit an electronic file of projects.
- All project records are reviewed by professional indexers
- Delete project record in RIP once the final report is available in TRID.

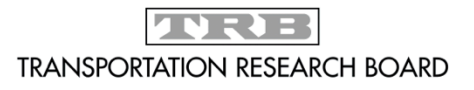

## Questions?

Janet Daly Indexing Manager jdaly@nas.edu

TRID Database trid.trb.org RIP Database rip.trb.org

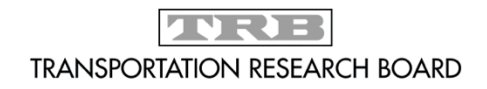

# RIP Database Demonstration

The following slides are screenshots of the information covered in the live demonstration portion of the webinar.

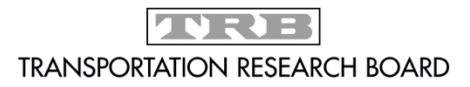

### RIP Homepage (rip.trb.org)

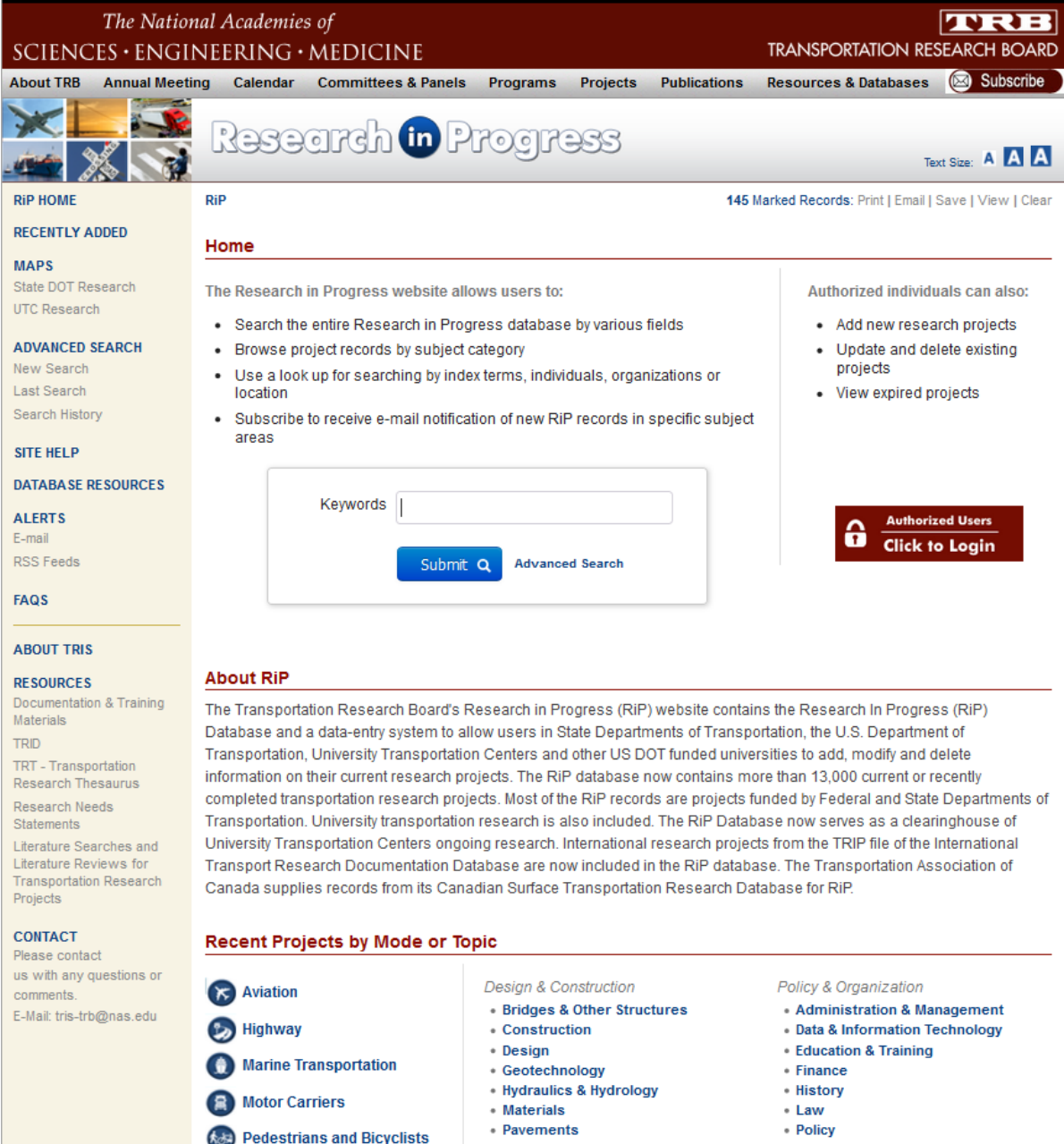

### **My Records Page**

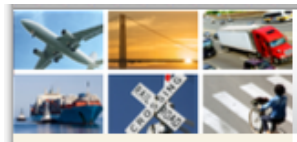

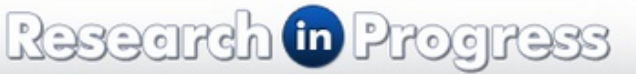

**LiveFdit HOME** 

My Records My Profile Data Entry Instructions

**Import Projects** 

#### **REPORTS**

**Expired Projects** 

#### **SEARCH TRID**

#### **ABOUT TRID**

#### **RESOURCES**

**TRID Coverage** 

**TRID Serials** 

**Transportation Research** Board

TRB Research in Progress

TRT - Transportation **Research Thesaurus** 

International Transport Research Documentation  $(TRD)$ 

Literature Searches and Literature Reviews for **Transportation Research** Projects

#### **CONTACT**

Questions or comments? E-Mail: tris-trb@nas.edu

Welcome to the new interface for Research in Progress (RiP) data entry!

The new interface streamlines the process of entering and updating your project records. Although it looks different, the functionality and process are very similar to the former interface and thus we expect that users will easily transition to the new interface.

A demonstration on how to use the new RiP interface is available here.

#### **LiveEdit Home**

 $RIP > I$  ive Edit > Index

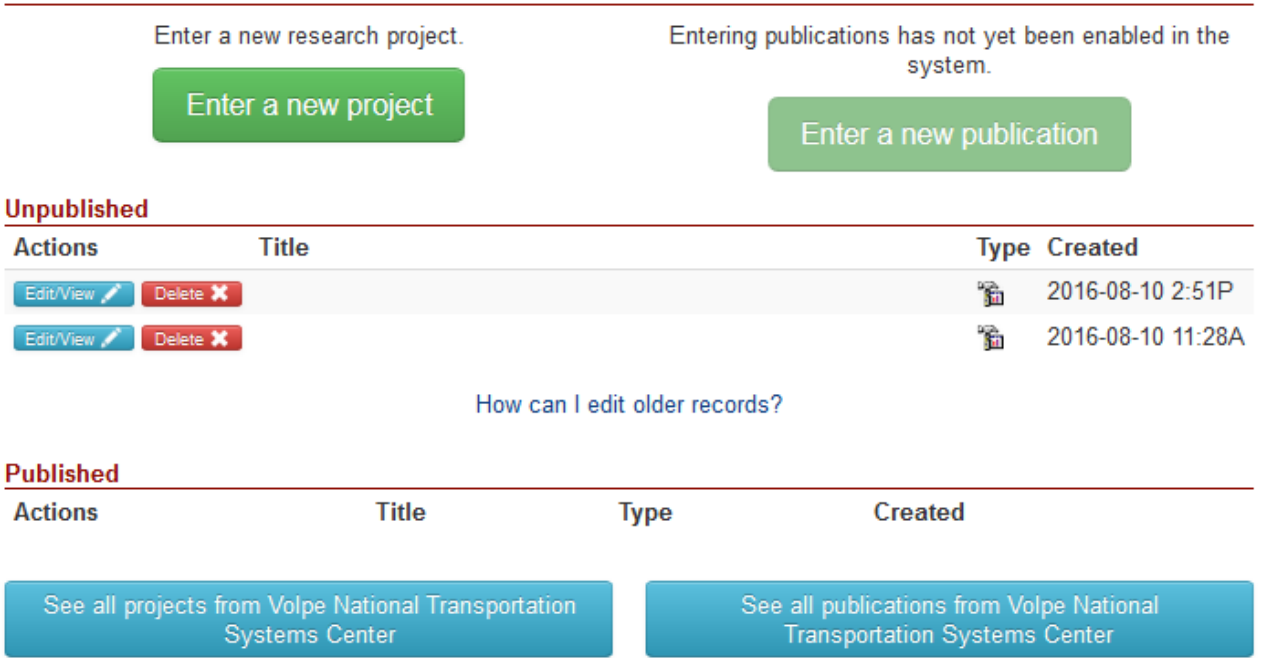

Susan Dresley: Log off | My Profile | Change Password

### Data Entry, 1

#### RiP > LiveEdit > LiveEdit

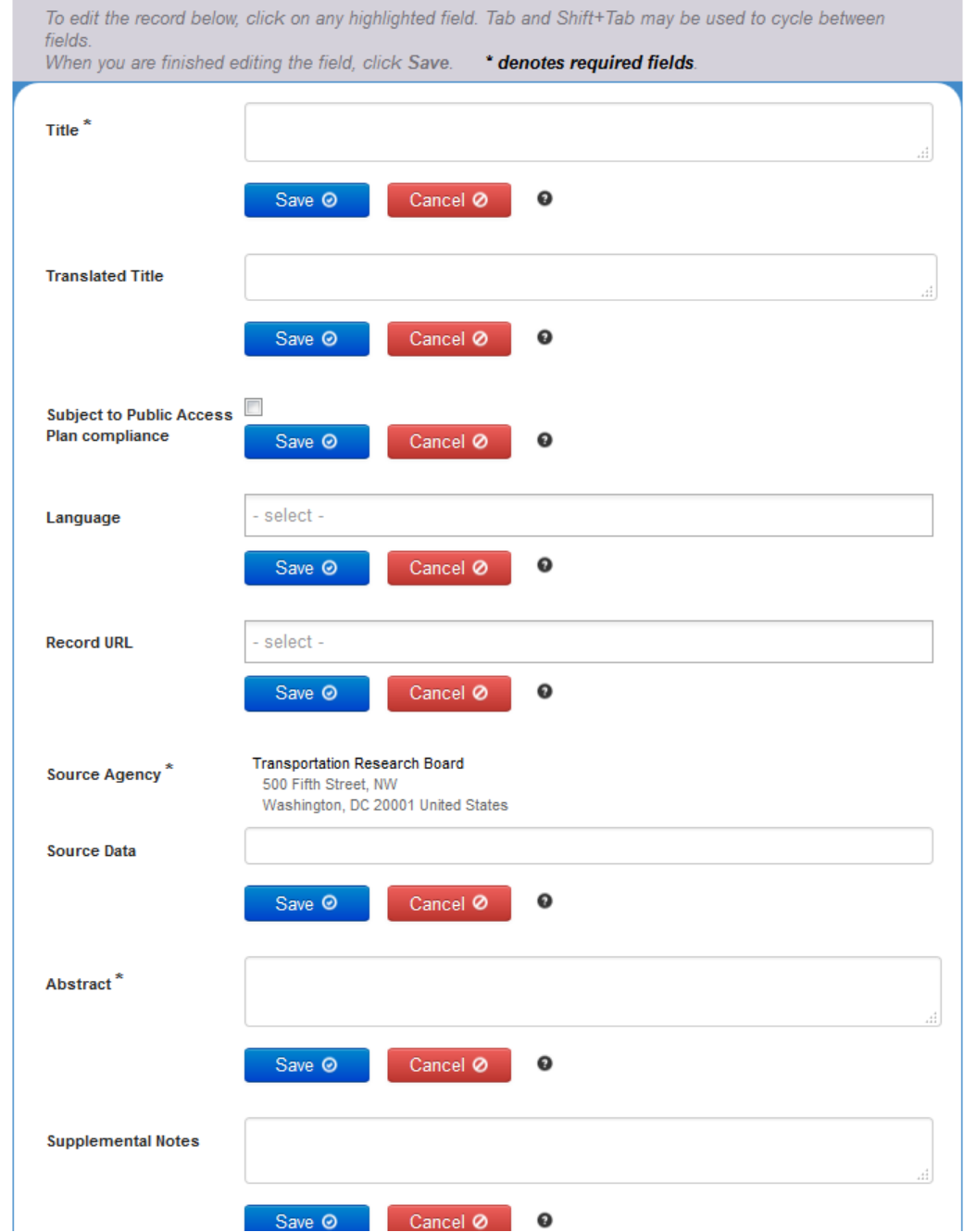

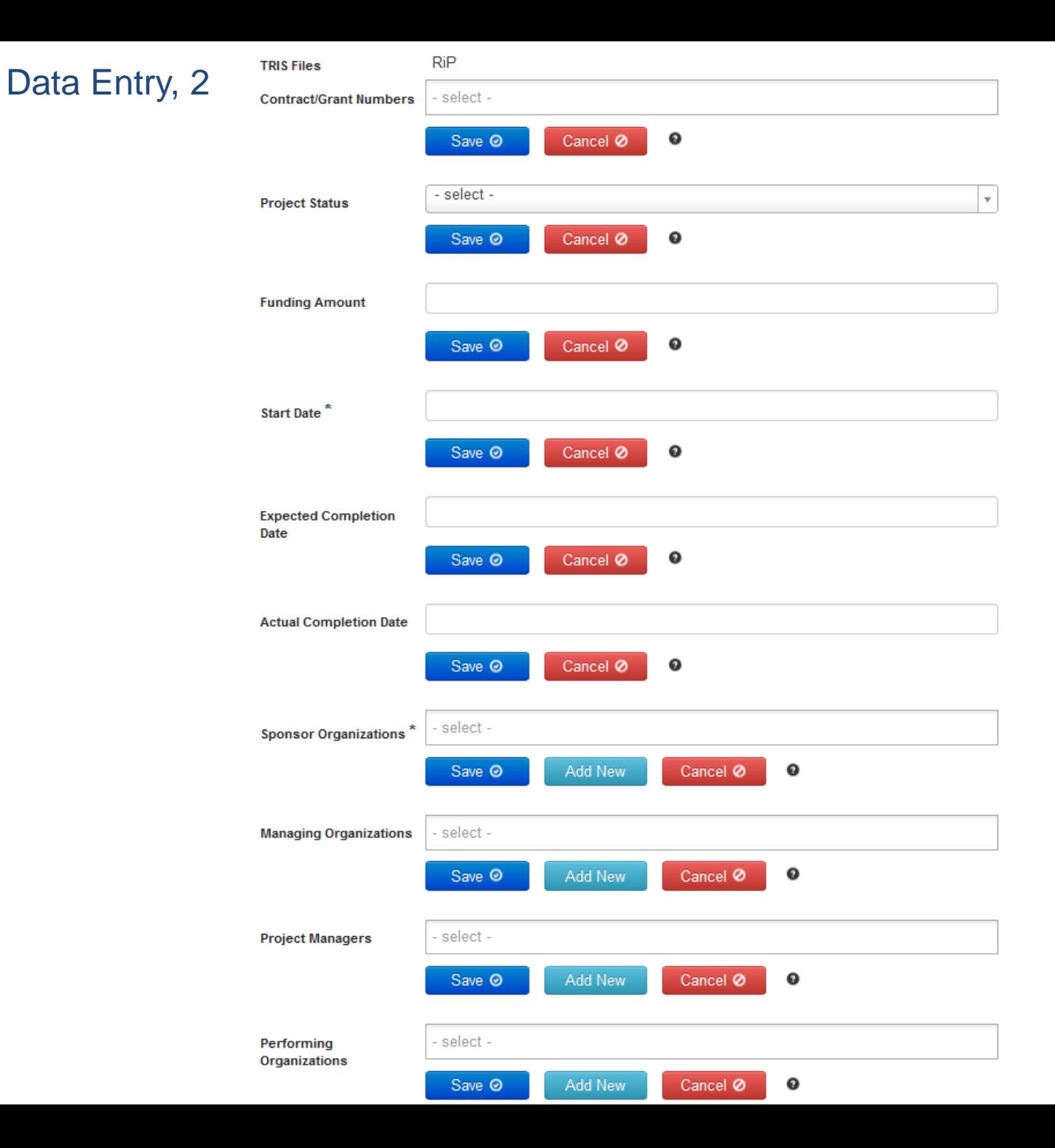

#### - select -**Managing Organizations**  $\mathbf \Theta$ Save <sup>O</sup> Add New Cancel Ø **Project Managers** - select - $\mathbf{o}$ Save <sup>O</sup> Add New Cancel Ø select -Performing Organizations Add New Cancel Ø  $\mathbf 0$ Save <sup>O</sup> select -**Principal Investigators** Cancel Ø  $\mathbf \Theta$ Save <sup>O</sup> Add New **USDOT Program** - select - $\mathbf{o}$ Add New Cancel Ø Save <sup>O</sup> **USDOT Sub-Program** select -Cancel Ø  $\mathbf{o}$ Save <sup>O</sup> - select -**Index Terms** Cancel Ø  $\mathbf 0$ Save <sup>O</sup> - select -Subject Areas\*  $\mathbf{o}$ Cancel Ø Save <sup>O</sup> Save All / Publish @ Delete m

Data Entry, 3

### RIP Sample Record

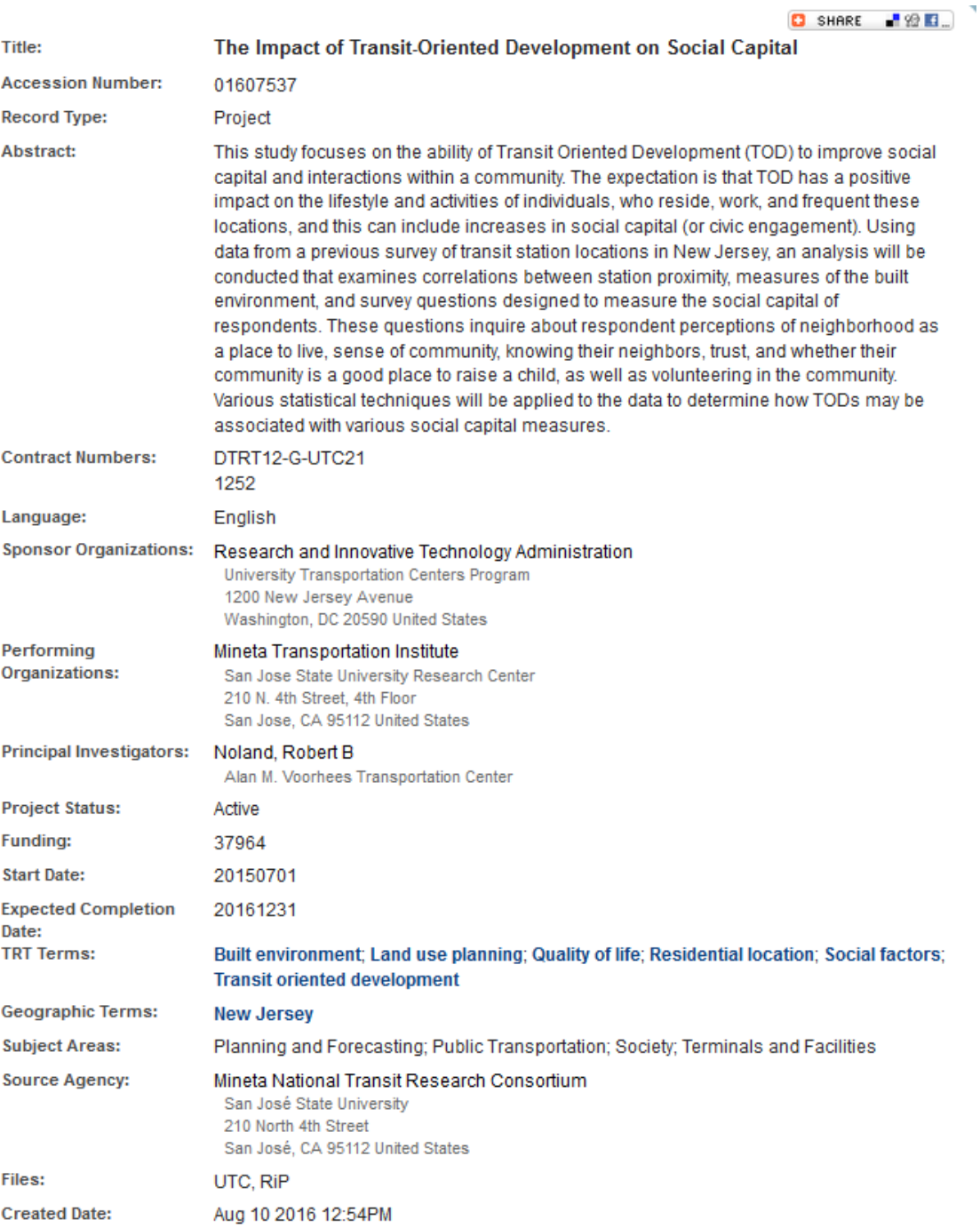